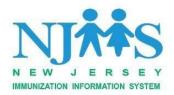

# Getting Started: How to Establish a School Query Interface with NJIIS

## What is NJIIS?

The New Jersey Immunization Information System (NJIIS), operating since 1997, is the statewide immunization information system (IIS) serving as the official repository of immunizations administered to individuals in the state of New Jersey. NJIIS is a free, confidential, population-based online system that collects and consolidates immunization information to provide an accurate immunization assessment for individuals in the state of New Jersey, as well as assists communities in assessing their immunization coverage and identifying pockets of need.

The NJIIS Interface Management System (IMS) was implemented to facilitate the electronic movement of health-related information between NJIIS and other authorized organizations according to nationally recognized standards. The IMS is a bidirectional interoperable system which expedites data exchange using Health Level 7 (HL7) standards.

At this time, NJIIS accepts data using HL7 version 2.5.1. This document provides a general overview of the process for setting up a query interface between NJIIS and your school's Electronic Health Record (EHR). NJIIS technical staff will process interface enrollment requests as quick as possible and in the order they are received.

## What is a query interface?

A query interface is a way for an electronic health record (EHR) system to send a request, i.e. a query, for a patient's immunization record, using HL7 format, to New Jersey Immunization Information System (NJIIS).

## What are the benefits of having a query interface?

- Schools will be provided the necessary immunization information for their student population.
- Provides increased access to a patient's immunization record to aid in decision-making and helps to reduce redundancies in treatment.

### What are the requirements for a query interface?

In order to be setup with a query interface your Electronic Health Record vendor must be able to send query messages in HL7 version 2.5.1. Queries can only be sent using web service credentials.

### How do I obtain a query interface?

Please submit a letter, on school district letterhead and signed by a district administrator, with the following:

- Within the body of the letter please include that the school district has entered into a contract with your EHR vendor to have a query interface with NJIIS.
- Please include:
  - Tax ID #
  - List of schools in the district
    - Provider the complete school name/s (no acronyms) and complete address/es
  - School Nurse contact (name, email address and telephone number)
  - EHR Vendor contact (name, email address and telephone number)
  - School/District IT contact (name, email address and telephone number)

<u>Please note:</u> If the school(s) in the district are not set up in NJIIS with a facility ID, please include the IMM-42 (new site form), one for each school(s). These forms on be found on the NJIIS website under Enrollment and Training.

#### Where can I get submit the letter?

Please submit your letter using the NJIIS online intake form

#### Not a NJIIS User?

In order to gain access to NJIIS users are required to complete an NJIIS training. To register for the NJIIS School Nurse training please complete the New User Forms and fax them to the School Nurse Trainer. These forms on be found on the NJIIS website under Enrollment and Training.

#### **Questions:**

Please note that all NJIIS-related inquiries must be submitted via the NJIIS Online Intake Form. By clicking on the "Submit a Request" tab on the NJIIS website, the form will provide you with links for information that can help answer your question(s) and will also route your inquiry request(s) to the appropriate NJIIS staff